## บทที่ 4

# โปรแกรมไมโครคอมพิวเตอร์

# โปรแกรมไมโครคอมพิวเตอร์ที่สร้างขึ้นในการิวจัยนี้ แบ่งออกเป็น 3 ส่วนคือ

- การป้อนช้อมูล  $1.$
- $\overline{2}$ . การประมวลผล
- การแสดงผล 3.

#### <u>การป้อนช้อมูล</u> 1.

ช้อมูลที่ใช้ในการวิเคราะห์ไม่เชิงเส้นนี้ ประกอบด้วยช้อมูลดังต่อไปนี้

จำนวนชั้ว (Nodes) จำนวนชิ้นส่วน (Members)  $1.1$ 

ค่าอีลาสติกโมดูลัสของแต่ละชิ้นส่วนในโครงสร้าง  $1.2$ 

1.3 นิกัดของขั้วแต่ละชั้ว

- 1.4 ชั่วของชิ้นส่วนแต่ละชิ้นส่วน
- 1.5 นั้นที่หน้าตัด และโมเมนต์อินเนอร์เชียของแต่ละชิ้นส่วน
- 1.6 สภาพการยึดรั้งของแต่ละชั้ว และ
- 1.7 น้ำหนักที่กระทำต่อโครงสร้าง

ในการป้อนช้อมูล เหล่านี้ ผู้ใช้ เพียงแต่ให้ช้อมูลและตอบคำถามตามที่ปรากฏบน ิจอภาพ ซึ่งในแต่ละชุดของช้อมูลเมื่อทำการป้อนช้อมูลเสร็จเรียบร้อยแล้ว จะแสดงช้อมูลชุดนั้น ๆ อีกครั้งเพื่อทำการตรวจสอบ ถ้าหากมีการป้อนช้อมูลผิดพลาดสามารถแก้ไขได้เฉพาะช้อมูลที่ผิดพลาด ไม่จำเป็นต้องป้อนช้อมูลใหม่ทั้งหมด นอกจากนี้ยังแสดงรูปร่างของโครงสร้างเป็นการตรวจสอบ ชื่อมูลอีกด้วย

### 2. การประมวลผล

หลังจากทำการป้อนช้อมูลต่าง ๆ ช้างต้น และตรวจสอบช้อมูลทุกตัวว่าถูกต้องแล้ว จึงจะนำข้อมูลเหล่านั้นมาทำการวิเคราะห์ ตามแผนภูมิในรูปที่ 4.1 ชึ่งพอสรุปเป็นขั้นตอนได้ดังนี้

2.1 คำนวณค่าการเคลื่อนที่ตำแหน่งของชิ้นส่วนและทำการแปลงให้อยู่ในพิกัด ของออยเลอร์คือ  $\delta$   $\phi$ <sub>1</sub> และ  $\phi$ <sub>2</sub>

> ้คำนวณหาสติฟเนสของชิ้นส่วนในพิกัดของออยเลอร์ตามสมการที่ 2.17  $2.2$

้คำนวณหาแรงภายในของชิ้นส่วน ตามสมการที่ 2.5 และ 2.10  $2.3$ 

2.4 แปลงสติฟเนสของชิ้นส่วนในขั้นตอนที่ 2.2 ให้อยู่ในพิกัดของโครงสร้าง ตามสมการที่ 2,19

2.5 ทำการเก็บค่าสติฟเนสของชิ้นส่วนในขั้นตอนที่ 2.4 ไว้ในสติฟเนสเมตริกซ์ ของโครงสร้าง โดยใช้วิธีเก็บสัมประสิทธิ์แบบแถบ

2.6 แปลงค่าแรงภายในของชิ้นส่วนในชั้นตอนที่ 2.3 ให้อยู่ในพิกัดของโครงสร้าง และทำการเก็บไว้ในเวคเตอร์ของแรงภายในของโครงสร้าง

> ย้อนกลับไปทำตั้งแต่ขั้นตอนที่ 2.1 จนกว่าจะครบทุกชิ้นส่วน  $2.7$

คำนวณหาน้ำหนักที่กระทำต่อโครงสร้างและน้ำหนักที่ขาดสมดุล  $2.8$ 

2.9 แก้สมการเชิงเส้นตามสมการที่ 2.19 เพื่อหาค่าการเคลื่อนที่ที่เพิ่มขึ้น และการเคลื่อนที่ทั้งหมด

2.10 ทดสอบค่าการเคลื่อนที่ที่เพิ่มขึ้นกับการเคลื่อนที่ทั้งหมด โดยการใช้ ยูคลิเดียนนอร์ม (Euclidean Norm) ถ้ามีค่ามากกว่าที่กำหนดให้ต้องย้อนกลับไปทำตั้งแต่ชั้นตอน ที่ 2.1 จนกว่าจะได้ค่าที่น้อยกว่าที่กำหนด

2.11 คำนวณหาแรงภายในของแต่ละชิ้นส่วนจากค่าการเคลื่อนที่ทั้งหมดที่ คำนวณได้จากขั้นตอนที่ 2.9

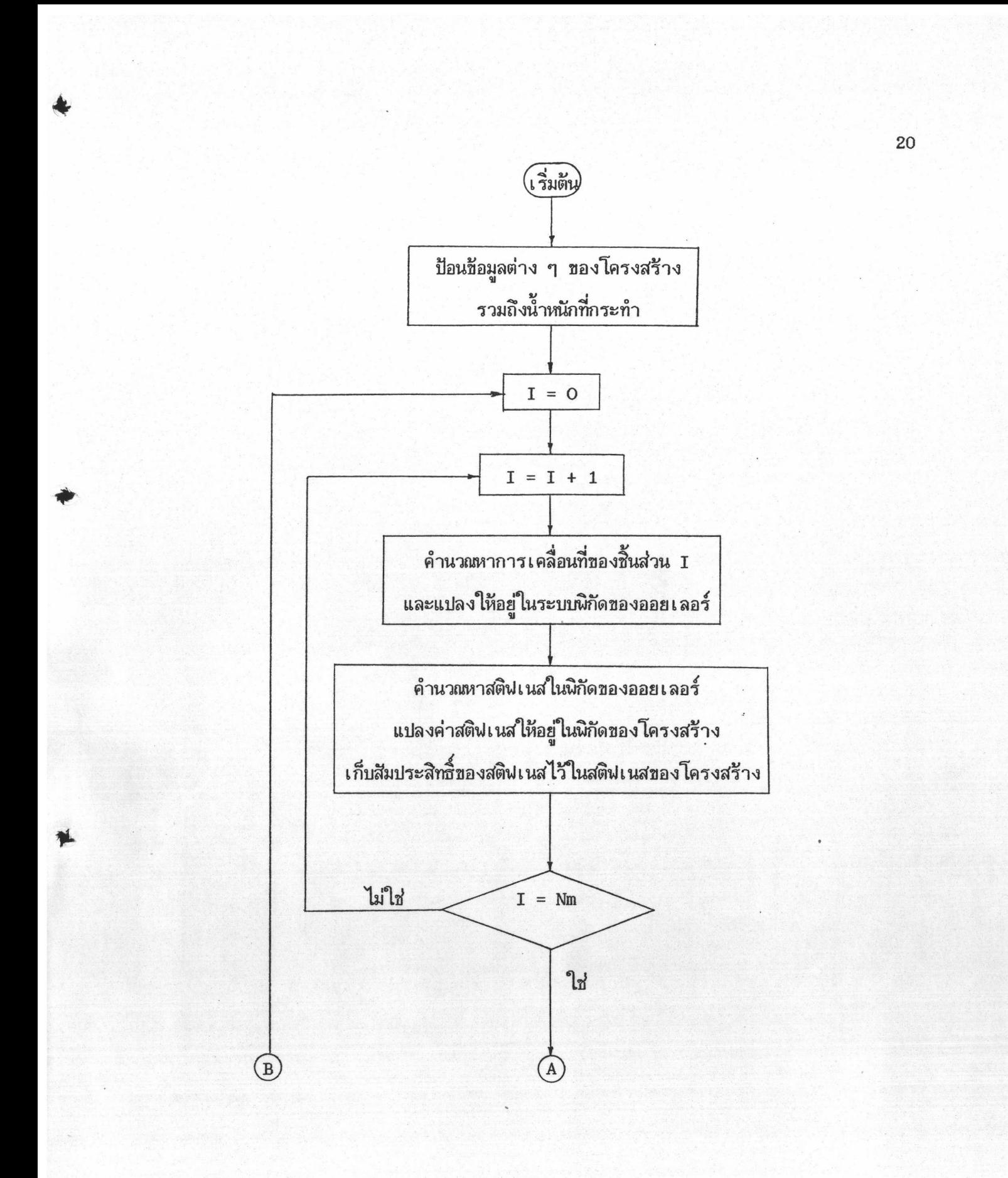

รูปที่ 4.1 แผนภูมิแสดงชั้นตอนการวิเคราะห์โดยสังเชป

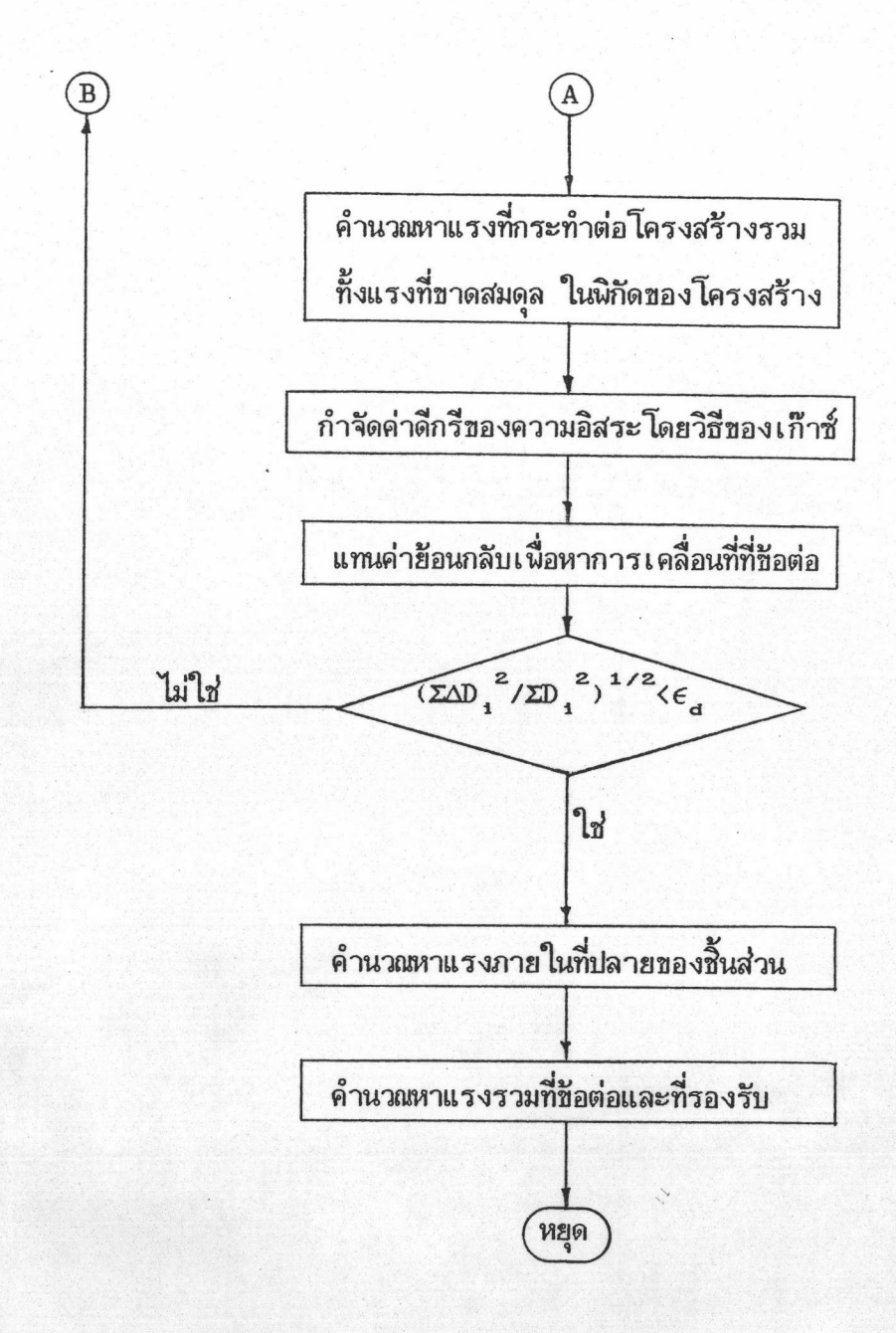

รูปที่ 4.1 แผนภูมิแสดงชั้นตอนการวิเคราะห์โดยสังเชป (ต่อ)

หอสมุดกลาง สถาบันวิทยบริการ **ขตาดงกรณ์มหาวิทยาลัย** 

 $3.$ การแสดงผล

ภายหลังจากที่ทำการวิเคราะห์ช้อมูลในช้อ 2 เสร็จเรียบร้อยแล้วจะเป็นส่วนของ การแสดงผลที่ได้จากการวิเคราะห์ ซึ่งจะแสดงผลเป็นรูปโครงสร้างทั้งก่อนการเคลื่อนที่และหลัง ิ การเคลื่อนที่บนจอภาพ นอกจากนี้ยังพิมพ์ผลของการวิเคราะห์ลงบนเครื่องพิมพ์พร้อมกันด้วยซึ่งผลที่ ได้จะแสดงรายละเอียดดังนี้

- 3.1 จำนวนรอบที่ใช้ในการคำนวณตั้งแต่ขั้นตอนที่ 2.1 ถึง 2.10
- การเคลื่อนที่ที่ชั้วต่าง ๆ ของโครงสร้าง  $3.2$
- 3.3 แรงภายในของแต่ละชิ้นส่วนโดยแสดงผลของโมเมนต์ที่ปลายและแรงใน

แนวแกน

3.4 ผลรวมของแรงภายในที่ขั้วต่าง ๆ ของโครงสร้าง และ

ระยะเวลาที่ใช้คำนวณตั้งแต่ขั้นตอนที่ 2.1 จนเสร็จสิ้นการคำนวณในแต่ละขั้น  $3.5$ 

โปรแกรมที่สร้างชิ้นนี้จะทำงานทั้งสามส่วนอย่างต่อเนื่องกัน ตั้งแต่การป้อนช้อมูล การ ี ประมวลผล และการแสดงผลตามลำดับ นอกจากนี้ช้อมูลต่าง ๆ ที่ได้รับการป้อนช้อมูลแล้วจะถูกนำ ไปเก็บไว้ในแผ่นจานแม่เหล็ก ซึ่งสามารถนำมาใช้ในภายหลังได้